SpiTanIII License Keygen Free PC/Windows

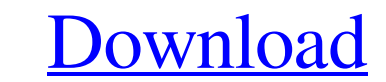

\* Test and measure the capacitance and ESR with a precision of 1 pF. \* Set the temperature from -25 to +120  $\degree$ C. \* Change the ESR by 10.000 Ohm. \* Display the ripple current and power. \* Display the capacitance and ESR at the specified temperature. \* Display the equivalent capacitor diagram. \* Display the ripple currents (linear and log) and digital output \*AC controller. \* Display the CIMD results. \* Change the temperature by clicking on the thermocouple connector. \* Display the temperature in °C. \* Display the ripple current and power at the specified temperature. \* Display a pair of SPIs (interchangeable 1 and 2). \* Display the Q.O.D.C. and ESR at the specified temperature. \* Estimate the maximum ripple current to be free of charge protection. \* Set the temperature by clicking on the thermocouple connector. \* Display the temperature in °C. \* Display the capacitance and ESR at the specified temperature. \* Display the equivalent capacitor diagram. \* Display the AC controller. \* Display the SPIs (interchangeable 1 and 2). \* Display the ripple currents (linear and log) and digital output \*AC controller. \* Display the Q.O.D.C. and ESR at the specified temperature. \* Estimate the maximum ripple current to be free of charge protection. \* Estimate the maximum voltage across the capacitor in ripple current. \* Estimate the maximum number of cells in series and parallel. \* Display the duty cycle. \* Display the ripple current and power at the specified temperature. \* Display the AC controller. \* Estimate the maximum ripple current to be free of charge protection. \* Estimate the maximum voltage across the capacitor in ripple current. \* Estimate the maximum number of cells in series and parallel. \* Display the ripple current and power at the specified temperature. \* Display the AC controller. \* Estimate the maximum ripple current to be free of charge protection. \* Estimate the maximum voltage across the capacitor in ripple current. \* Estimate the maximum number of cells in series and parallel. \* Display the ripple current and power at the specified temperature. \* Display the AC controller. \* Calculate the ripple current and capacitance from a given inductance. \* Display the

- Easy to use. - Optimized for AVX chip capacitors. - View both temperature characteristic and equivalent circuit. - Capture both electric and magnetic flux density characteristics. - Produce various graphs - Example CV curves for AVX chip capacitors. - You can change the temperature of simulation. - A clear temperature characteristic graph can be seen by the temperature. - A clear equivalent circuit can be seen by the temperature. - A clear flux density characteristic graph can be seen by temperature. - A clear equivalent circuit can be seen by temperature. ● Hardware required - - The component in question is an AVX chip capacitor in your hands. - No requirement to become adept with a special device or application is needed. - If you only want to know the characteristics of the AVX chip capacitor, Cracked SpiTanIII With Keygen is suitable for your purpose. ● Software prerequisites - SpiTanIII Torrent Download requires the library to represent the AVX chip capacitor. - Read all requirements in the app's home screen. - If you do not, the app will not be installed. ● Requirements - - A device with a compatible operating system. - Android 1.6 or higher is recommended. - You must have the permission to run the app. - To give the app permission, tap the options menu of the app, select "Run as an app," and OK.  $\bullet$ About the app's activity menu - When an app is first installed, you can select an option (generally, "Standard"). • "Standard": For determining the basics for the AVX chip capacitor, such as the temperature and equivalent circuit. • "Advanced": For determining the characteristics more in depth for the AVX chip capacitor. • "Exit": For exiting the app. After exiting SpiTanIII Download With Full Crack, the app's activity menu will be removed.  $\bullet$  Features - 1. Capacitance - Capacitance can be selected as  $CO(C0 =$  charge capacity),  $C1(C0 + C1 =$  total capacity),  $P0(P0 =$  inductance of the capacitor),  $P1(P0 + P1 =$  total inductance),  $G0(G0 =$  resistance of the capacitor), and  $G1(G0 + G1 =$  total resistance). 2. Temperature - It is possible to set the temperature for simulation. 09e8f5149f

**SpiTanIII Crack Download**

\*\*\* OVERVIEW \*\*\* - Easy to use, simple interface. - Look for the SpiTanIII group in the list of available programs. - To get started, enter: env spi tan iii. - Update the variables \*temp\*, \*freq\* and \*freq\_div\*. - To clear the display, press Ctrl+F6. - Use the format menu to specify the temperature, frequency and frequency division. - To graph the capacitor characteristic curves, select the graph function \*ShowGraphicalCurve\*. - In the \*ShowGraphicalCurve\* window, you can specify the graph axis and coordinates of the two axes. - To set the temperature, enter a numerical value in the \*temp\* variable and select a temperature value in the list of values. - To set the frequency, enter a value in the \*freq\* variable and select a frequency value in the list of frequencies. - To set the frequency division, enter a value in the \*freq\_div\* variable. - To view the capacitor equivalent circuit and calculate the capacitance (1nF/mAh), select the \*CalculateCapacitance\* function. - To return to the original screen, select the \*CloseProgram\* function. - To exit the program, press the key Ctrl+F6. \*\*\* USAGE \*\*\* ============= 1. To start the program, press the key Ctrl+F6 and then enter env spi tan iii. 2. The window containing the following information will appear: Loaded: The value of the variable "Loaded" in the variable list. - The program is loaded. If the "Loaded" value is 1, we can close the program. - The program is not loaded yet. Press Ctrl+F6 and enter env spi tan iii again. 3. The following window will appear, depending on the variables provided in the configuration file:

\_\_\_\_\_\_\_\_\_\_\_\_\_\_\_\_\_\_\_\_\_\_\_\_\_\_\_\_\_\_\_\_\_\_\_\_\_\_\_\_\_\_\_\_\_\_\_\_\_\_\_\_\_\_\_\_\_\_\_\_\_\_\_\_\_\_\_\_\_\_\_\_\_\_\_\_\_\_\_\_ - If the temperature variable is set,

the value appears in the graph, - If the frequency variable is set, the value appears in the graph, - If the frequency division variable is set, the value appears in the graph, - If the equivalent capacitor is set, the value appears in the graph.

X and Y labels \*Click on the +/- to toggle a graph \*Click on the +/- to toggle a graph's color \*Click on the +/- to toggle the legend on the graph \*Click on the  $+/-$  to toggle the legend color \*Click on the  $+/-$  to toggle

\_\_\_\_\_\_\_\_\_\_\_\_\_\_\_\_\_\_\_\_\_\_\_\_\_\_\_\_\_\_\_\_\_\_\_\_\_\_\_\_\_\_\_\_\_\_\_\_\_\_\_\_\_\_\_\_\_\_\_\_\_\_\_\_\_\_\_\_\_\_\_\_\_\_\_\_\_\_\_\_ 4. To close the program, press

Ctrl+F6. 5. To exit the program, press the key Ctrl+F6. \*\*\* CHANG

- Show or hide all capacitors - Show or hide single capacitor - Calculate area and capacitance - Change temperature (optional, select Celsius) - Show capacitors in the VDD, VDD\_ADJ, VSS and VSS\_ADJ pins - Show capacitors' pins - Show the equivalent circuit - Change and show the board's schematic as a PNG image - Show the graph's scales - View Csat or temperature in real time - Graph scale will update - Change the chart's color - Change the order of the chart (thanks @dhc) - And more to come SpiTanIII Screenshots SpiTanIII Download Link \*Select the space to show or hide all the capacitors \*Open the capacitors panel \*Click on the +/- symbol to show or hide the capacitor (if there are single capacitors) \*Select a pin, the size of the space to show or hide the capacitor \*Select the temperature that you want to view \*Select the temperature unit that you want to view \*Select the color for the chart \*Select the order for the chart \*Select the order of the pins \*Select the size of the space to show or hide the pins (example - 0.3mm on the pins) \*Click on the +/- to switch between all graphs and single capacitors graphs \*Click on the +/- to show or hide the pins (if there are single capacitors) \*Click on the  $+/-$  to show or hide the  $+$  and - symbols \*Click on the  $+/-$  to switch between the  $+$  and - symbols \*Click on the +/- to show or hide a graph \*Click on the +/- to toggle the x and y axis colors \*Click on the +/- to toggle the margin (minimum) and maximums on the x and y axis \*Click on the  $+/-$  to toggle the X and Y labels (show or hide) \*Click on the  $+/-$  to toggle the color for the X and Y labels \*Click on the +/- to toggle the percentage bars (for all graphs) \*Click on the +/- to toggle the +/- symbols and pins on the **System Requirements For SpiTanIII:**

Windows 7/8/8.1/10 OS 64-bit Processor: 1.8GHz or faster processor 1.8GHz or faster processor RAM: 1GB 1GB Graphics: DirectX 11 graphics card DirectX 11 graphics card Hard disk space: 4GB Recommended Settings: Resolution: 1920x1080 1920x1080 Audio: DirectX11, High-End, 96khz DirectX11, High-End, 96khz Other: 4A, Occasional Driving, Dynamic

<https://securetranscriptsolutions.com/wp-content/uploads/2022/06/thouvit.pdf> <https://www.shankari.net/wp-content/uploads/2022/06/maisdor.pdf> <http://infoimmosn.com/?p=2138> <http://peninsular-host.com/autosmotos.es/advert/xmlstarlet-download-pc-windows/> [https://xn--wo-6ja.com/upload/files/2022/06/ObZDirwiW6vvMx9w3KFn\\_08\\_99d98a322212cda1dd1830400ae4b245\\_file.pdf](https://xn--wo-6ja.com/upload/files/2022/06/ObZDirwiW6vvMx9w3KFn_08_99d98a322212cda1dd1830400ae4b245_file.pdf) <http://sitandbreaktheice.org/?p=5087> <https://csermoocf6ext.blog/2022/06/08/ssm-simple-stock-manager-crack-with-license-code-download-x64/> [https://www.hotels-valdys.fr/wp-content/uploads/2022/06/Jumi\\_Controller.pdf](https://www.hotels-valdys.fr/wp-content/uploads/2022/06/Jumi_Controller.pdf) [https://www.westcliffhard.com/wp-content/uploads/2022/06/Quote\\_Generator.pdf](https://www.westcliffhard.com/wp-content/uploads/2022/06/Quote_Generator.pdf) [https://shelsyorganicstore.com/wp-content/uploads/2022/06/Desktop\\_Panorama.pdf](https://shelsyorganicstore.com/wp-content/uploads/2022/06/Desktop_Panorama.pdf) [https://fmpconnect.com/wp-content/uploads/2022/06/Broadcast\\_Power\\_\\_Crack\\_\\_\\_Incl\\_Product\\_Key\\_PCWindows\\_Latest\\_2022.pdf](https://fmpconnect.com/wp-content/uploads/2022/06/Broadcast_Power__Crack___Incl_Product_Key_PCWindows_Latest_2022.pdf) <https://khakaidee.com/doover-crack-free-download-for-windows/> <https://theblinkapp.com/1and1mail-2020-5-0-0-crack-with-full-keygen-mac-win-latest/> [https://roundabout-uk.com/wp-content/uploads/Video\\_To\\_DVD\\_\\_Download\\_For\\_Windows\\_Latest.pdf](https://roundabout-uk.com/wp-content/uploads/Video_To_DVD__Download_For_Windows_Latest.pdf) [https://workschool.ru/upload/files/2022/06/2XiBQpohGq7HPln7hAWf\\_08\\_de414db7fc124e1e2c6a03d6cc09855f\\_file.pdf](https://workschool.ru/upload/files/2022/06/2XiBQpohGq7HPln7hAWf_08_de414db7fc124e1e2c6a03d6cc09855f_file.pdf) [http://www.grisemottes.com/wp-content/uploads/2022/06/Quicken\\_Interchange\\_Format.pdf](http://www.grisemottes.com/wp-content/uploads/2022/06/Quicken_Interchange_Format.pdf) <https://strine.co/wp-content/uploads/2022/06/betycar.pdf> [https://formyanmarbymyanmar.com/upload/files/2022/06/xzYSZ8hmGilliTkB3C1t\\_08\\_99d98a322212cda1dd1830400ae4b245\\_file.pdf](https://formyanmarbymyanmar.com/upload/files/2022/06/xzYSZ8hmGilliTkB3C1t_08_99d98a322212cda1dd1830400ae4b245_file.pdf) <http://jasaborsumurjakarta.com/wp-content/uploads/2022/06/marquan.pdf> <https://www.nubianplanet.com/pictures/uploads/2022/06/EfMax.pdf>